# **Com**<br>Block

# **COM-1827SOFT GMSK DEMODULATOR VHDL source code overview / IP core**

## *Overview*

The COM-1827SOFT GMSK DEMOD is a continuous phase demodulator written in generic VHDL.

The entire **VHDL source code** is deliverable. It is portable to a variety of FPGA targets.

#### **Key features and performance:**

- Supports FSK, MSK, GFSK, GMSK modulations. These are constant amplitude modulation well suited for operation through power amplifiers near saturation.
- Flexible programmable features:
	- o Modulation index h. (0.5 for MSK and GMSK).
	- o Multiple BT products for Gaussian filters: 0.7, 0.5, 0.3, 0.25
	- $\circ$  Symbol rate up to  $f_{\text{clk}}/4$ , where  $f_{\text{clk}}$  is the processing clock frequency.
- MSK, GMSK: coherent demodulation with excellent BER performance using trellis decoding (SOVA).
- FSK, GFSK: non-coherent demodulation with excellent BER performance using multi-symbol detection and trellis decoding (SOVA).
- 4-bit soft-decision demodulator output for best FEC decoder performance.
- Performance:
	- $\circ$  BER < 10<sup>-5</sup> at 9.2dB Eb/No
	- $\circ$   $\pm$ 50 ppm symbol timing tracking
	- o Carrier frequency acquisition of 10% of symbol rate
	- o Acquisition threshold < 2dB Eb/No
- Provided with IP core:
	- o VHDL source code
	- o Matlab .m file for generating stimulus files for VHDL simulation of the

demodulator and for end-to-end BER performance analysis at various signal to noise ratios

- o VHDL testbench (stimulus file input, or back-to-back modem when used in conjunction with the CPM modulator IP core)
- o BER tester

# *Configuration*

#### **Run-time configuration parameters**

The user can set and modify the following controls at run-time through the top level component interface:

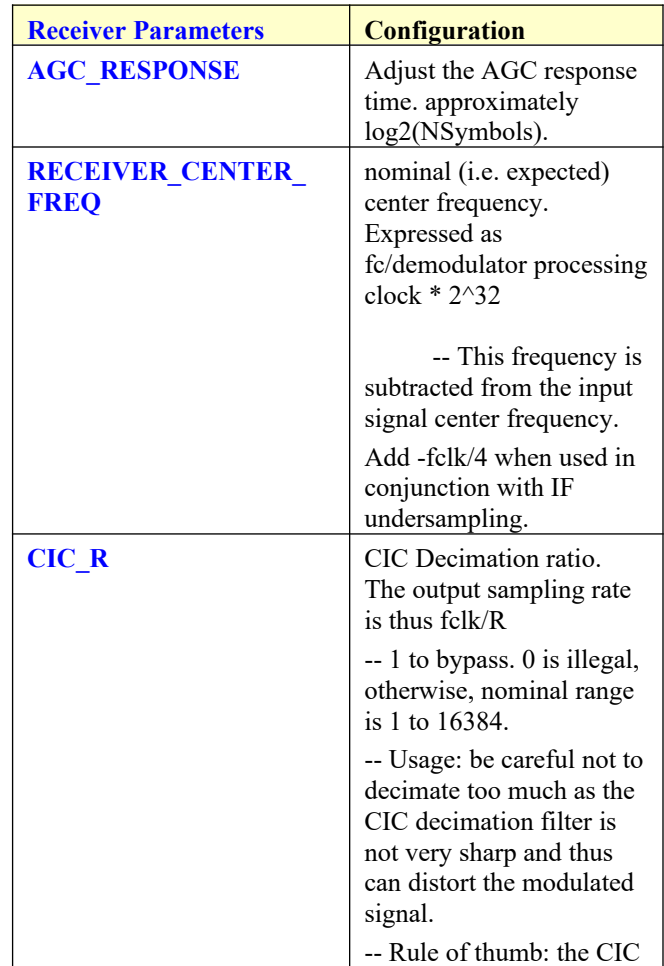

MSS • 845-N Quince Orchard Boulevard • Gaithersburg, Maryland 20878 • U.S.A. Telephone: (240) 631-1111 [www.ComBlock.com](http://www.ComBlock.com/)

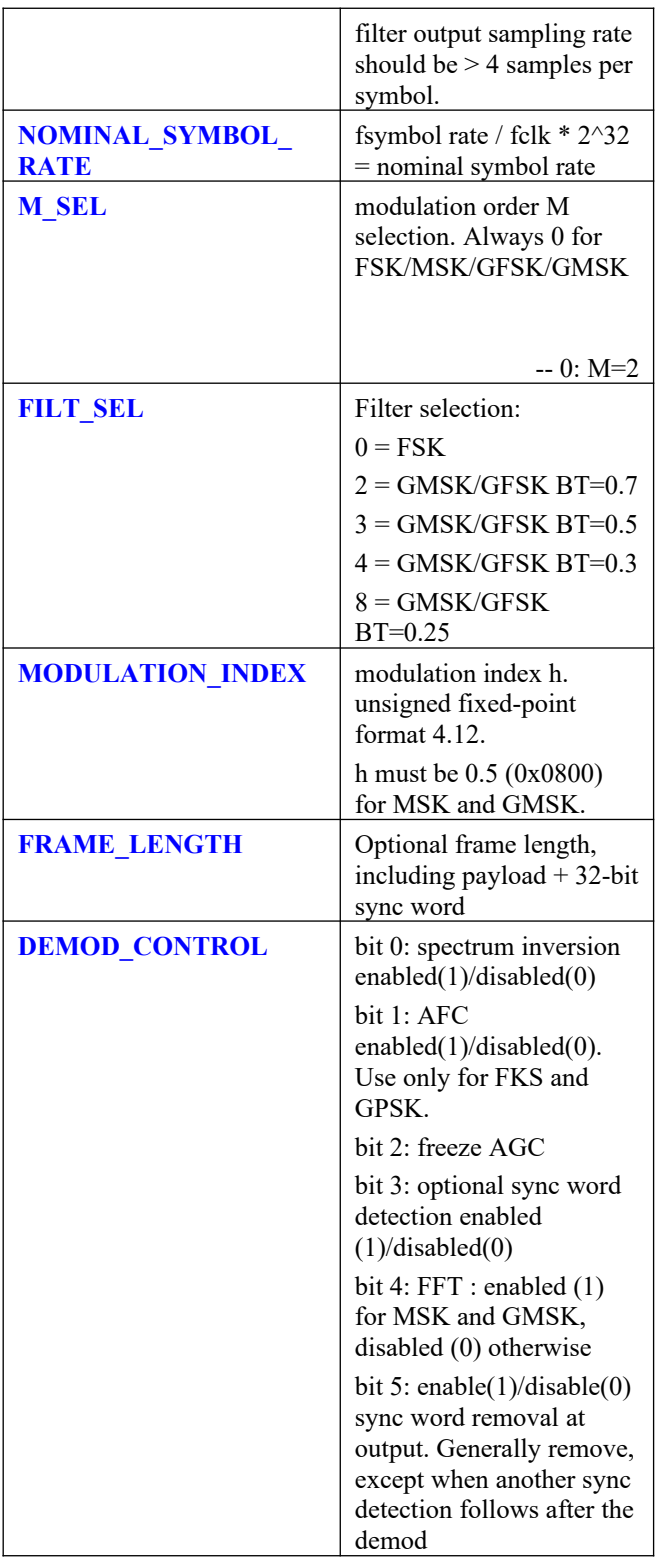

# *I/Os*

#### **General**

#### **CLK**: input

The synchronous clock. The user must provide a global clock (use BUFG). The CLK timing period must be constrained in the .xdc file associated with the project.

#### **SYNC\_RESET**: input

Synchronous reset. The reset MUST be exercised at least once to initialize the internal variables. It must be exercised whenever a control parameter is changed.Receiver

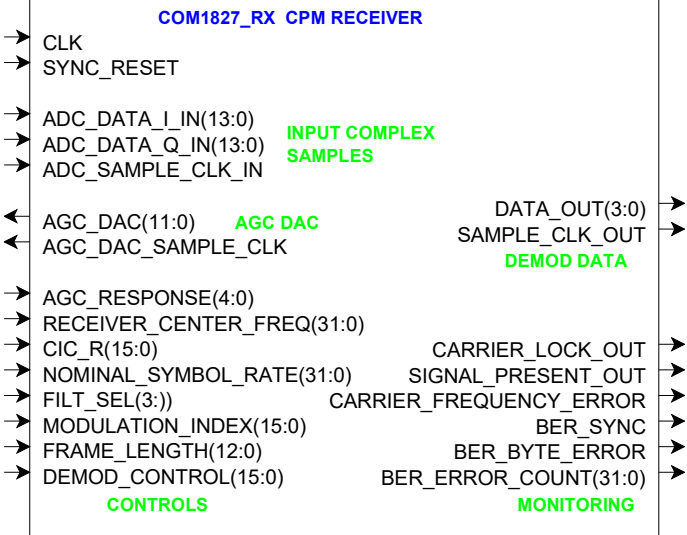

**ADC\_DATA\_I/Q\_IN(13:0)**: input samples from one or two external ADCs. (one in the case of IF undersampling, two for near-zero frequency complex inputs). If the ADCs have fewer than 14 bit precision, align the most significant bit with ADC\_DATA\_IN(13). Format: 2's complement (signed).

AGC DAC(11:0): output to an external DAC to control an external AGC. Read when **AGC\_DAC\_SAMPLE\_CLK** is '1'

**DATA OUT(3:0)**: soft-decision output. The demodulated bit is bit 3. The three lower bits indicate the level of confidence: "0000" for a solid '0', "1111" for a solid '1', "1000" for a '1' barely above the thresold.

## *Design considerations*

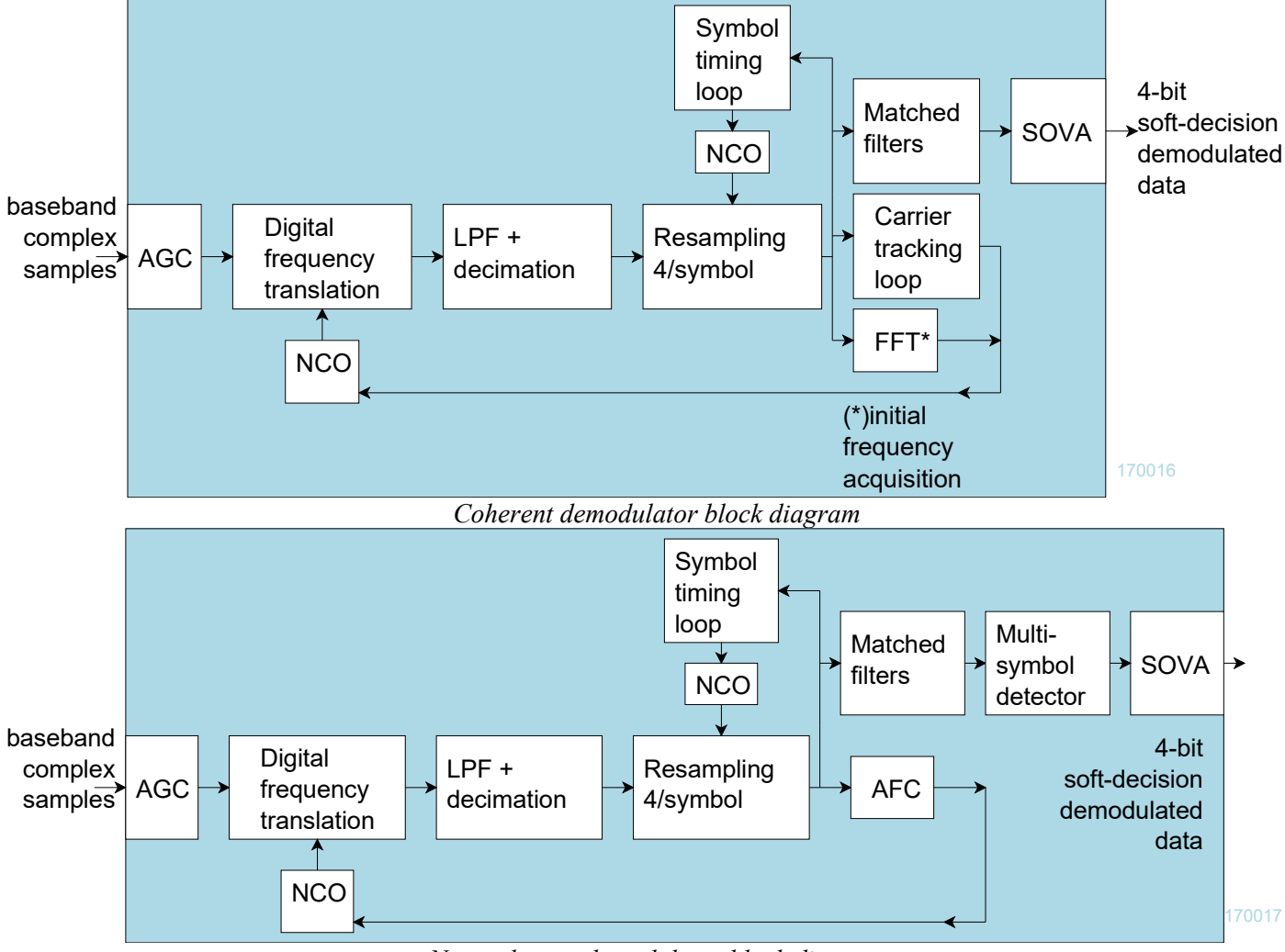

*Non-coherent demodulator block diagram*

# *Performance*

### **BER vs Eb/No**

The plot below shows near-theoretical performance for the GMSK ( $BT = 0.5$ ) demodulator without error correction.

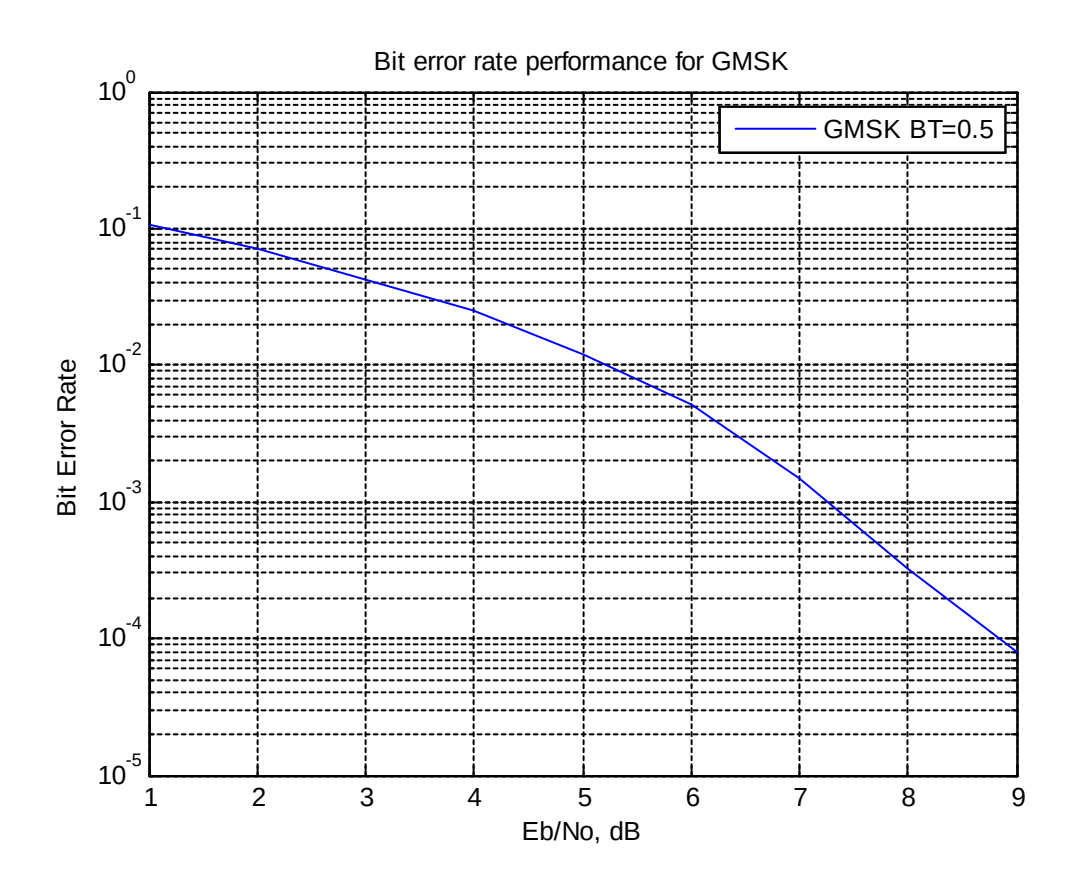

## *Software Licensing*

This software is supplied under the following key licensing terms:

- 1. A nonexclusive, nontransferable license to use the VHDL source code internally, and
- 2. An unlimited, royalty-free, nonexclusive transferable license to make and use products incorporating the licensed materials, solely in bit stream format, on a worldwide basis.

The complete VHDL/IP Software License Agreement can be downloaded from <http://www.comblock.com/download/softwarelicense.pdf>

# *Portability*

The VHDL source code is written in generic VHDL and thus can be ported FPGAs from various vendors.

# *Configuration Management*

The current software revision is 1c.

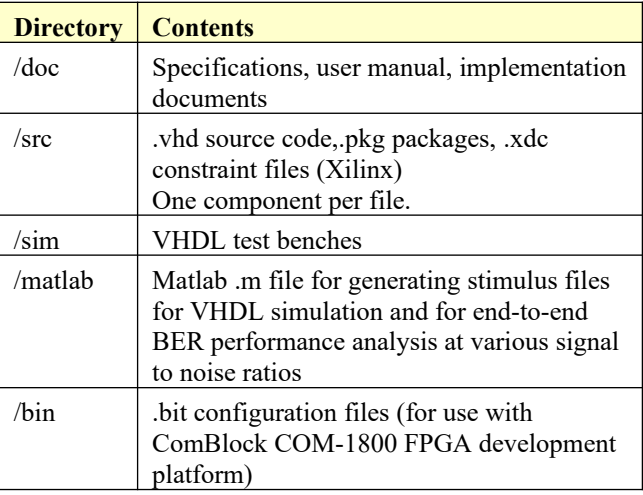

Project files:

Xilinx ISE 14 project file: com-1827.xise Xilinx Vivado v2015.2 project file: project\_1.xpr

# *VHDL development environment*

The VHDL software was developed using the following development environment:

- (a) Xilinx ISE 14.7 for synthesis, place and route
- (b) Xilinx Vivado 2015.2 for synthesis, place and route and VHDL simulation

The entire project fits easily within a Xilinx Artix7- 100T. Therefore, the ISE project can be processed using the free Xilinx WebPack tools.

## **Device Utilization Summary**

The encoder size is fixed (not parameterized).

Device: Xilinx Artix7-100T

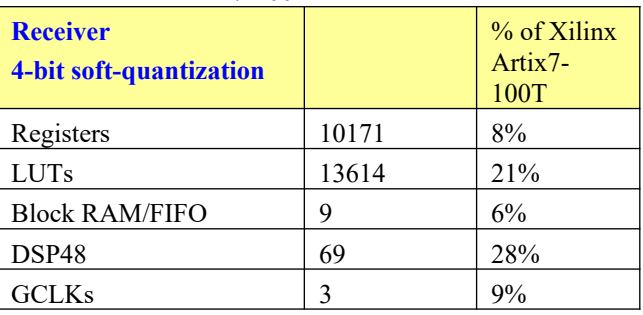

### **Clock and decoding speed**

The entire design uses a single global clock CLK. Typical maximum clock frequencies for various FPGA families are listed below:

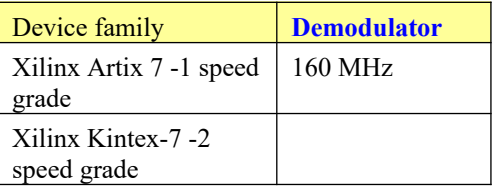

# *Ready-to-use Hardware*

The COM-1827SOFT was developed on, and therefore ready to use on the following commercial off-the-shelf hardware platform:

#### **FPGA development platform**

 $COM-1800$  FPGA  $(XC7A100T)$  + ARM + DDR3 SODIMM socket + GbE LAN development platform

## *VHDL components overview*

#### **Receiver top level**

The receiver is comprised of two high-level components:

RECEIVER1.vhd performs non modulationspecific tasks such as AGC, DC bias removal, frequency translation to baseband, anti-aliasing filtering and decimation.

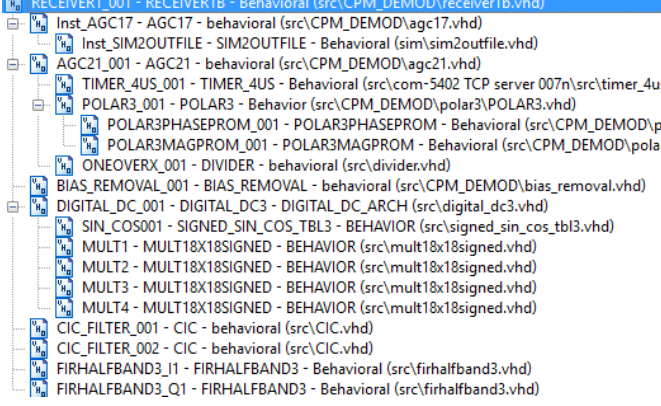

CPM\_DEMOD.vhd performs the continuous phase demodulation, including symbol timing tracking, AGC, matched filtering, multi-symbol detection and trellis decoding.

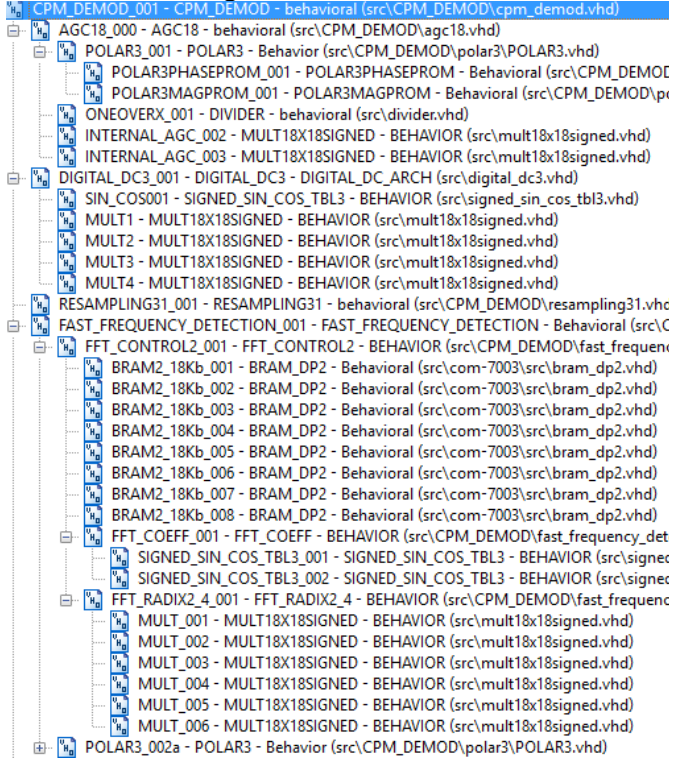

- MF\_001 CPM\_MF Behavioral (src\CPM\_DEMOD\cpm\_mf.vhd)
- MF\_001 CPM\_MF Behavioral (src\CPM\_DEMOD\cpm\_mf.vhd)<br><mark>"N</mark>] MF\_COEFFS\_GEN\_002 CPM\_PHASEx4 Behavioral (src\CPM\_DEMOD\cpm\_phasex4.vhd)<br>"N] SIN\_COS\_GEN\_002 SIGNED\_SIN\_COS\_TBL3 BEHAVIOR (src\signed\_sin\_cos\_tbl3.vhd)
- 
- **ELAY2\_001 DELAY2 behavioral (src\CPM\_DEMOD\delay2.vhd)**<br> **ELAY2\_001 DELAY2 behavioral (src\CPM\_DEMOD\delay2.vhd)**<br> **ELAY2\_002 DELAY2 behavioral (src\CPM\_DEMOD\delay2.vhd)**<br> **ELAY2\_002 DELAY2 behavioral (sr**
- 
- E M BRAM\_DP2\_001 BRAM\_DP2 Behavioral (src\com-7003\src\bram\_dp2.vhd)<br>
= M CPM\_VA\_PMU\_001 CPM\_VA\_PMU behavioral (src\CPM\_DEMOD\VA\cpm\_va\_pmu.vhd)
- 
- 
- 
- a Microsoft Matter Le Tender (Construct Personnel Street Matter)<br> **a** Microsoft Matter Le Tender (Construct Matter)<br> **a** Microsoft Matter Le Tender (Construct Construct Matter)<br> **a** Microsoft Matter Delt Tender (CPM\_DEMO
- [W] PC16x PC\_16 BEHAVIOR (src\BER2\PC\_16.vhd)  $\begin{array}{c} \mathbb{F} \parallel \mathbb{F} \parallel \mathbb{F$ AFC2\_001 - AFC2 - behavioral (src\CPM\_DEMOD\afc2.vhd)
	- CT\_003 CARRIER\_TRACKING behavioral (src\CPM\_DEMOD\carrier\_tracking.vhd)
- 
- E MULTIBXIBIONED MULTIBXIBIORIC SEHAVIOR (src\multiBxiBsigned.vhd)<br>|- E MULTIBXIBIGNED\_001 MULTIBXIBIGNED BEHAVIOR (src\multiBxiBsigned.vhd)<br>|- E S ST\_LOOP\_003 SYMBOL\_TIMING\_LOOP5 BEHAVIOR (src\CPM\_DEMOD\symbol\_tim
- MULT18X18SIGNED\_001 MULT18X18SIGNED BEHAVIOR (src\mult18x18signed.vhd)

#### **Ancillary components**

*LFSR11P.vhd* is a pseudo-random sequence generator used for test purposes. It generates a PRBS11 test sequence commonly used for bit error rate testing at the receiving end of a transmission channel.

*BER2.vhd* is a bit error rate tester expecting to receive a PRBS11 test sequence. It synchronizes with the received bit stream and count errors over a  $80,000$  bit window.

The BERC OUT - BERZ - Benavioral USCALER (DETZING)<br>- 그리고 MATCHED\_FILTER4x8\_001 - MATCHED\_FILTER4x8 - behavioral (src\BER2\matched\_filter4x8.vhd)<br>- 그리고 SOF\_TRACK8\_001 - SOF\_TRACK8 - BEHAVIOR (src\BER2\sof\_track8.vhd)<br>- 그리고

*AWGN.vhd* generates a precise Additive White Gaussian Noise. The noise bandwidth is 2\*symbol rate.

*INFILE2SIM.vhd* reads an input file. This component is used by the testbench to read a modulated samples file generated by the siggen fsk1.m Matlab program for various Eb/No and frequency offset cases.

*SIM2OUTFILE.vhd* writes three 12-bit data variables to a tab delimited file which can be subsequently read by Matlab (load command) for plotting or analysis.

#### *VHDL simulation*

VHDL testbenches are located in the /sim directory.

com1827\_rx.vhd receiver includes a built-in Bit Error Rate Tester.

The tbcom1827 demodonly.vhd testbench reads a tab-delimited stimulus files of modulated I/Q baseband complex input samples.

#### *Matlab simulation*

Matlab programs are located in the /matlab directory.

The siggen fsk1.m program generates a stimulus file  $input.txt$  for use as input to either the demodulator VHDL simulation (tbcom1827\_demodonly.vhd) or the demod gmsk.m Matlab program. The stimulus file includes a continuous stream of pseudo-random (PRBS11) data bits, convolutional code encoding, FSK,MSK,GFSK,GMSK modulations, additive white Gaussian noise, channel filtering, frequency translation and quantization.

Care must be taken to match the modulator configuration in siggen fsk1.m and the demodulator configuration in tbcom1827\_demodonly.vhd.

This setup allows end-to-end BER testing, as the demodulator com1827\_rx.vhd includes a builtin bit error rate tester.

The demod gmsk.m program applies key demodulation techniques to the stimulus file input.txt and computes the BER. It does not include AFC, AGC and symbol timing tracking loops.

### *Reference documents*

[1] http://www.ijeeee.org/Papers/307-A0021.pdf

# *Implementation Overview*

### **Symbol tracking loop (non-coherent)**

The loop is designed to acquire and track symbol timing errors of  $+/$ -50ppm for SNR of 0dB or above.

The algorithm first computes the phase difference between two successive complex samples at 4 x the sampling rate. The phase difference is analoguous to a frequency. One sample is used to de-rotate the following sample. The resulting I value (FREQ2 in the code) is proportional to the phase difference between these two complex samples.

The symbol tracking loop is a first order Gardner loop. It finds the center of the FREQ2 symbols, and by way of consequence the zero crossing point as well.

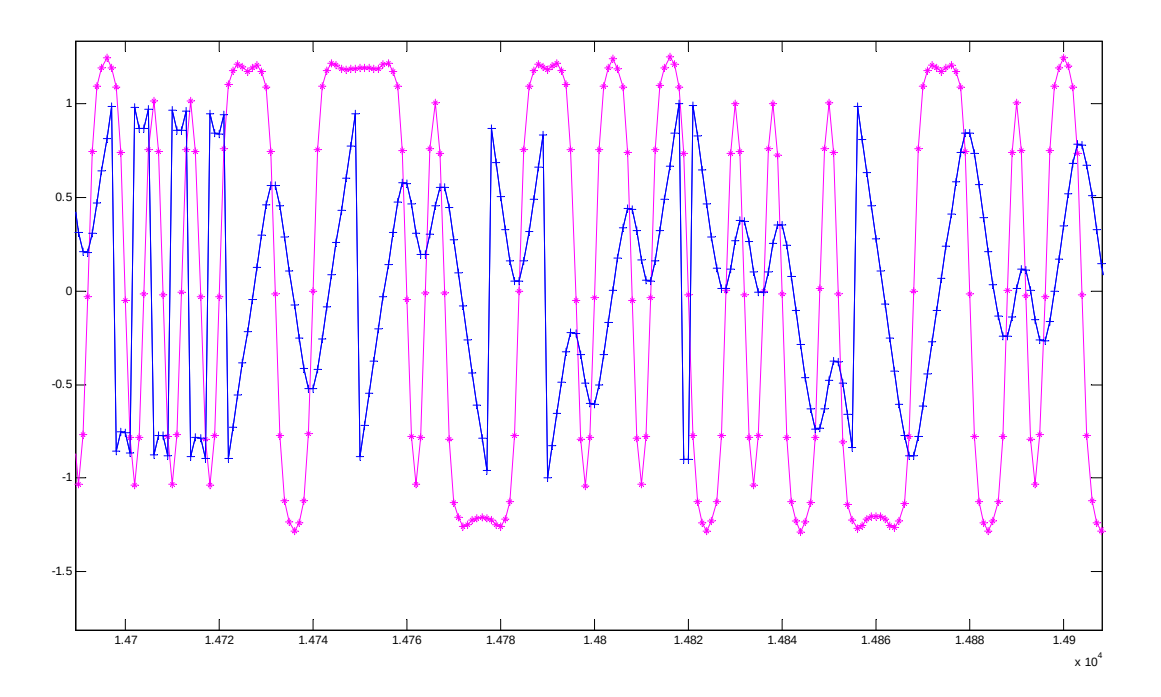

Blue trace  $=$  phase of received complex baseband samples (in radians). h= $0.7$ , noiseless. Y axis scale:  $1 = pi$ Purple trace = FREQ2.

There are several delays between the *RESAMPLING3.vhd* and *the SYMBOL\_TIMING\_LOOP5.vhd* components worth noting:

1. the FREQ2 signal lags the actual received baseband signal by 1.5/4 symbol. This is clearly visible in the above plot.

2. the FREQ3 signal seen by the symbol tracking loop lags the actual received baseband signal by 1/2 symbol. 3. the *FIRHALFBAND3.vhd* filters used to reduce the noise power prior to symbol tracking, introduce a group delay of 10 samples  $= 2.5$  symbols.

Both delays are compensated for in the code.

Verification: when the symbol timing loop is tracking properly, the SYMBOL3\_CLK is aligned with the peak phase of the complex DATA3\_X baseband signal.

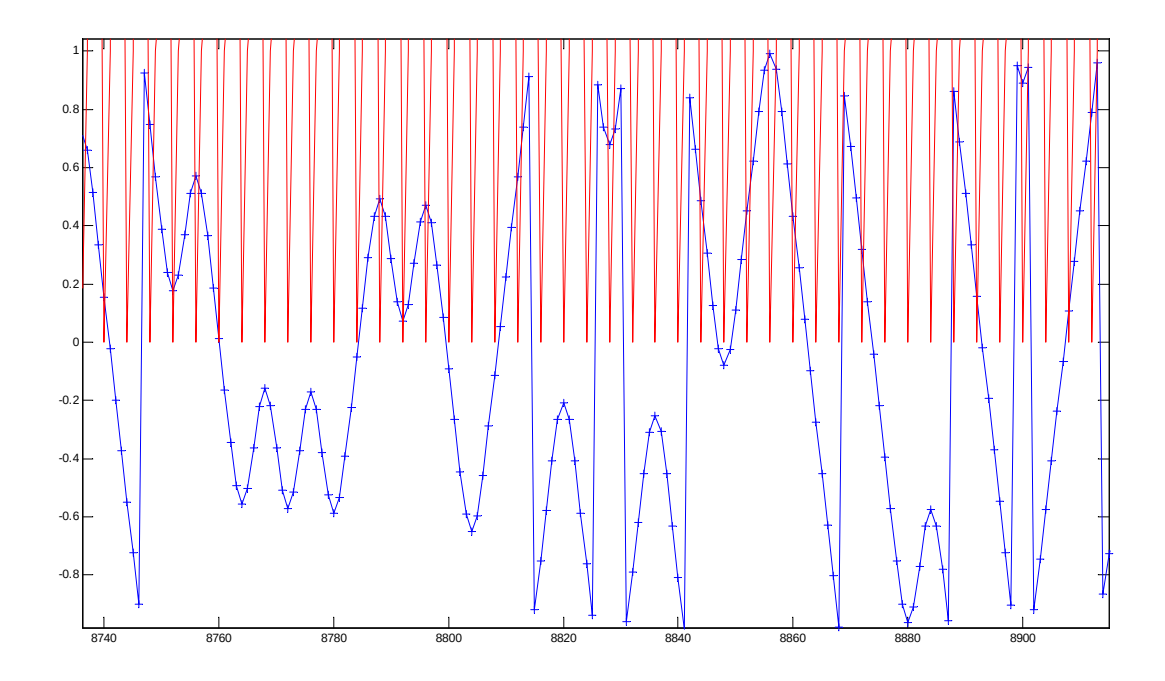

Blue trace: phase/pi of complex DATA3\_I/DATA3\_Q signal after frequency down-conversion and resampling at 4x symbol rate. Red trace: SYMBOL3\_CLK

#### **Matched filter**

A partial correlation over one symbol period is computed: the received complex baseband signal is correlated with the conjugate of the expected (ideal) signal over one symbol period. The phase of the expected signal over one symbol period is stored in a lookup table CPM\_PHASEx4.vhd. The stored phase is sampled at four samples/symbol, just like the received signal. Two different phase waveforms are stored, one for each received symbol hypothesis.

#### **Multi-Symbol detection (non-coherent)**

A multi-symbol detector extends the correlation over multiple symbols. Over a period of 3 symbols, there are 16 possible symbol hypothesis. The partial correlations are rotated and summed accordingly. The highest magnitude indicates the most likely symbols sequence. The 16 magnitude values are used as branch metrics for the subsequent 8-state trellis decoding.

Matched filter phases are stored in CPM\_PHASEx4.vhd

Partial matched filter is computed in CPM\_MF.vhd

The multi-symbol detection: CPM\_MSD3.vhd

## **FFT (coherent)**

In the case of MSK and GMSK, an FFT is used to acquire the initial frequency error over a window of at least  $+/- 10\%$  of the symbol rate. Since the modulation index h is 0.5, the phase difference between successive symbols is 90 degrees. A power of 4 is applied to the complex input samples to remove the 90deg modulation. The power-of-4 samples are then processed by a 2048-point FFT. If an FFT peak exceeds a threshold, signal presence is declared and the frequency error is corrected. The threshold is a function of the average noise level.

## **AFC (non-coherent)**

The demodulator comprises an automatic frequency control (AFC) loop to acquire and track the residual frequency offset of the modulated signal. See *afc2.vhd* component.

The algorithm follows the one described in document [1].

1. take two complex baseband samples separated by one symbol. These samples are taken after frequency correction.

2. One sample is used to de-rotate the other sample. The resulting I value (FREQ1 in the code) is proportional to the phase difference between these two samples.

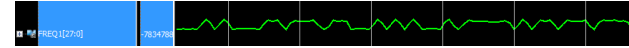

Most of the changes are due to the actual modulation. However, any frequency error will generate a bias.

3. Average FREQ1 over 1024 symbols, as a way to remove most of the modulation since bits are expected to be randomly distributed between 0s and 1s.

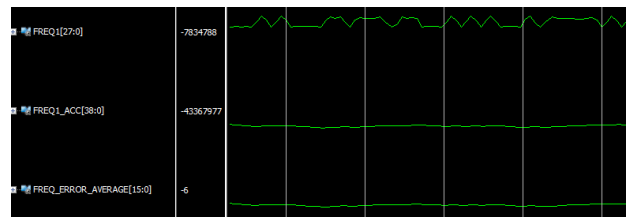

4. The average is accumulated to create the NCO control value, after appropriate scaling. The AFC rate of convergence depends on the scaling.

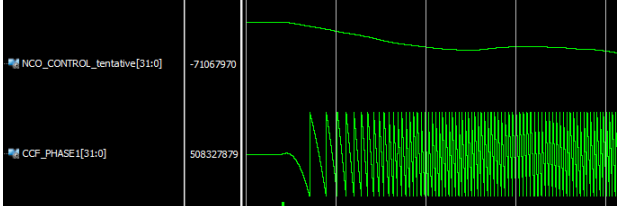

Some ripple is expected in the NCO control value because of imbalances in the data stream (show is a PRBS11 test sequence with slightly unequal numbers of 0s and 1s.)

# *ComBlock Ordering Information*

COM-1827SOFT GMSK DEMOD, VHDL source code / IP core

# *Contact Information*

MSS • 845-N Quince Orchard Boulevard • Gaithersburg, Maryland 20878-1676 • U.S.A. Telephone: (240) 631-1111 E-mail: info@comblock.com